#### **1. Struktura i nawigacja**

Interfejs użytkownika jest podzielony na 3 obszary: XENTRY WIS kontekst pojazdu i funkcje nadrzędne, zwijany pasek funkcyjny i obszar wyświetlania.

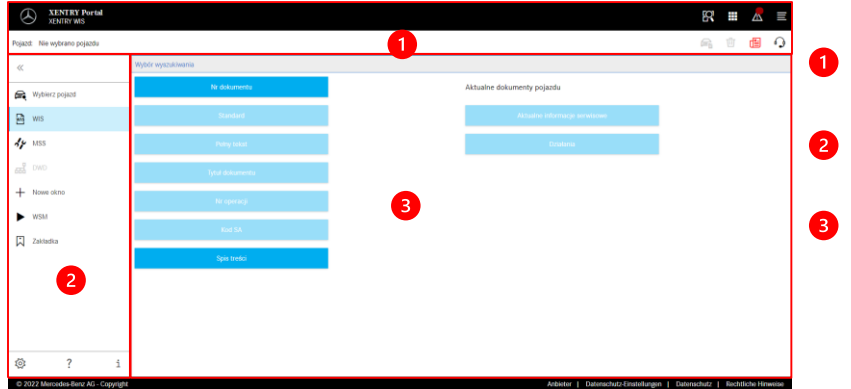

- **Kontekst pojazdu i funkcje nadrzędne**
- **Pasek funkcji** Wybór modułu XENTRY WIS
- **Obszar wyświetlania** Obszar wyświetlania wszystkich treści dla poszczególnych funkcji XENTRY WIS

#### **2. Pasek funkcji z opcją pomocy**

Wywołanie różnych XENTRY WIS moduły/funkcje

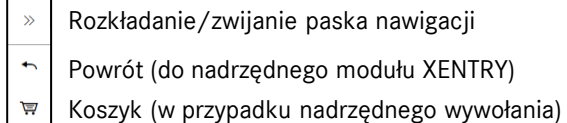

- e.
- Wybierz pojazd
- Wywołanie głównych funkcji WIS  $\mathbb{Z}$
- Wywołanie funkcji MSS  $\mathcal{A}_{\mathcal{F}}$
- Wywołanie DWD 떏
- Nowe okno/zakładka XENTRY WIS  $\overline{+}$
- Wywołanie WIS Service Media  $\blacktriangleright$
- 闪 Zarządzanie zakładkami
- ಸ್ತ್ರ Ustawienia użytkownika
- Wywołanie pomocy online
- Informacje o systemie

X XENTRY Portal

### preferowane języki. awienia użytkownika .<br>Wybór języka – WIS – MSS leyk dislogov)<br>. Poisic  $\sim$ Priorytet jęz  $\begin{tabular}{|c|c|} \hline \multicolumn{3}{|c|}{\textbf{Project 5}}\\ \hline \multicolumn{3}{|c|}{\textbf{Point 6}} & $\boldsymbol{\nu}$\\ \hline \end{tabular}$  $\times$  Default  $\times$  Default Dontgern pubblicije:<br>da, fr, it, ni, da, sv, no, tr, hu, nu, ca, pi, bg, ro, si, sik<br>en, es, pt, fi, el, ja, zh\_CN, ko, de

**3. Ustawienia użytkownika**

W ustawieniach użytkownika każdy użytkownik ustawia preferowane języki. Ustawienia języka dialogu i języków treści dokumentu pozostają dla niego zapisane w XENTRY WIS. W przypadku języków treści należy ustawić 3

> Najpierw wyszukiwane są dokumenty w języku priorytetu 1. Jeżeli dokumenty nie są dostępne w tym języku, następuje wyszukiwanie w językach priorytetu 2 i 3. Zazwyczaj NIE należy wybierać opcji "Przeprowadzenie wyszukiwania dokumentu tylko z priorytetem 1", ponieważ wówczas szukane są tylko dokumenty w języku priorytetu 1.

#### 4 **4. Funkcja pomocy**

Funkcja pomocy otwiera nowe okno/zakładkę i opisuje szczegółowo funkcje XENTRY WIS.

#### **5. Specyfikacja pojazdu**

Jeżeli XENTRY WIS zostanie wywołane bezpośrednio z XENTRY Portal, należy określić pojazd ręcznie. Jeśli XENTRY WIS zostanie wywołane przez inne aplikacje, można bezpośrednio kontynuować wyszukiwanie dokumentu.

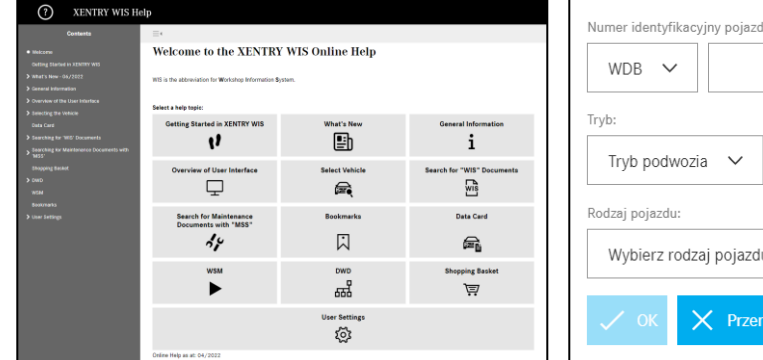

# 動  $\checkmark$  $Q$  $\sim$  ut

#### **6. Obszar wyświetlania**

Obszar do wykonywania określonych funkcji w zależności od wyboru z paska nawigacji (tutaj WIS)

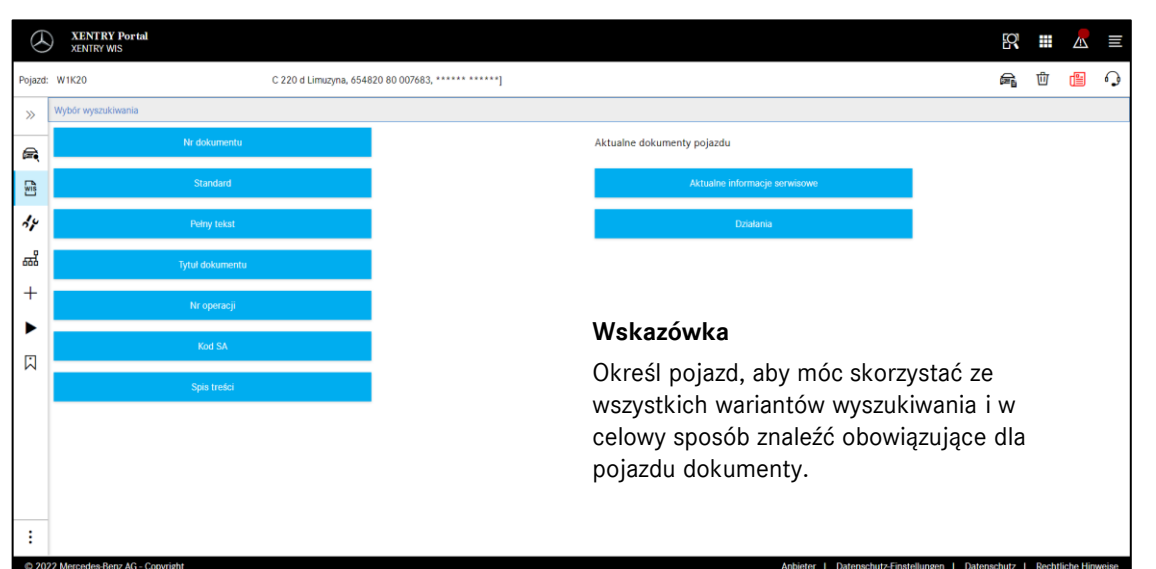

#### **7. Funkcja zakładki**

W przypadku kliknięcia symbolu zakładki na pasku funkcji zostaje wyświetlona funkcja w prawym obszarze. Zostaje wyświetlona lista wszystkich zapisanych przez użytkownika zakładek, niezależnie od kontekstu pojazdu. Można je bezpośrednio wyświetlić.

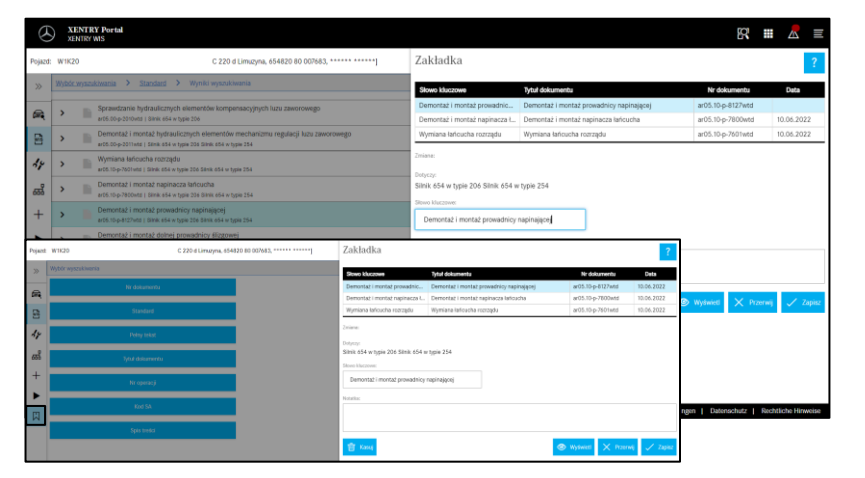

#### **Wskazówka**

Zakładki mogą być wprowadzane zawsze bezpośrednio przy wyświetlaniu dokumentu i zapisywane ze słowem kluczowym na liście zakładek. W razie braku zapotrzebowania zapisane zakładki mogą zostać usunięte poprzez opcję kasowania.

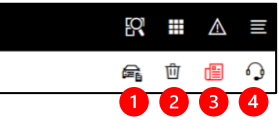

#### **8. Funkcje nadrzędne**

Na pasku tytułu w prawym górnym rogu znajdują się funkcje nadrzędne: Wyświetlanie karty danych pojazdu, usuwanie kontekstu pojazdu, wyświetlanie wiadomości i tworzenie biletu XSF.

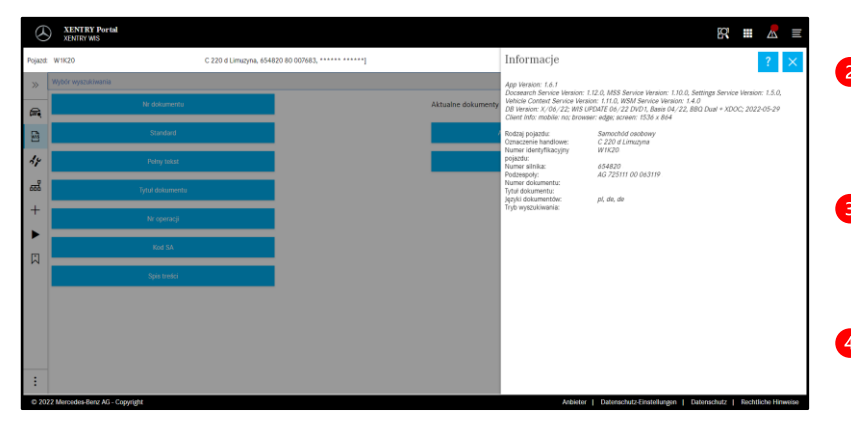

#### *Karta Danych Pojazdu* Kliknięcie symbolu pojazdu w obszarze u góry z prawej strony powoduje wyświetlenie Karty Danych Pojazdu.

#### **Usuwanie**

Kliknięcie przycisku usuń w prawym górnym rogu powoduje usunięcie kontekstu pojazdu.

**"Co nowego?"**

Kliknięcie przycisku "Co nowego? otworzy się strona pomocy, na której opisane są nowe funkcje.

**A** Bilet XSF

Kliknięcie przycisku XSF umożliwia wywołanie biletu XSF bezpośrednio z wyboru funkcji w przypadku wystąpienia błędu.

#### **9. Maintenance Service System (MSS)**

Po kliknięciu symbolu narzędzia na pasku funkcji zostaje wywołany moduł funkcji przeglądu (protokoły przyjęcia, arkusze serwisowe i informacje serwisowe). Moduł działa tylko z wybranym kontekstem pojazdu.

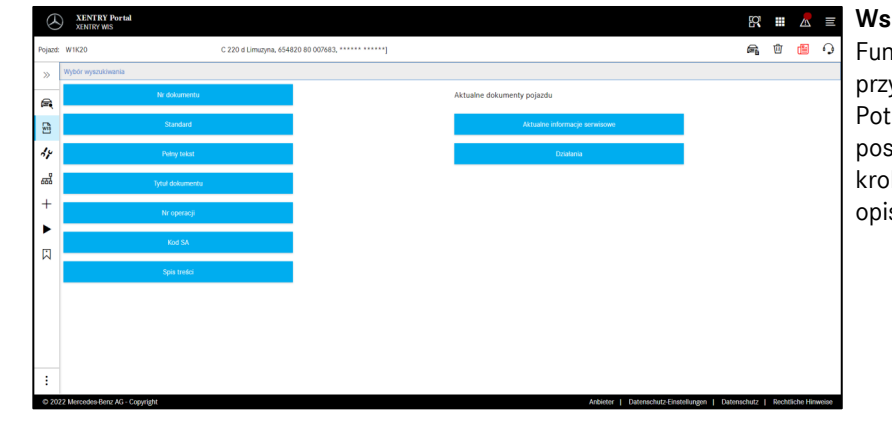

#### **Wskazówka**

Funkcje przeglądu działają także przy określeniu modelu. Potrzebne w celu realizacji poszczególnych funkcji przeglądu kroki procesu są szczegółowo opisane w funkcji pomocy.

#### **10. WIS Service Media (WSM)**

Po kliknięciu symbolu klina na pasku funkcyjnym wyświetlany jest moduł funkcji mediów. Moduł przejmuje model z kontekstu pojazdu. **Wskazówka**

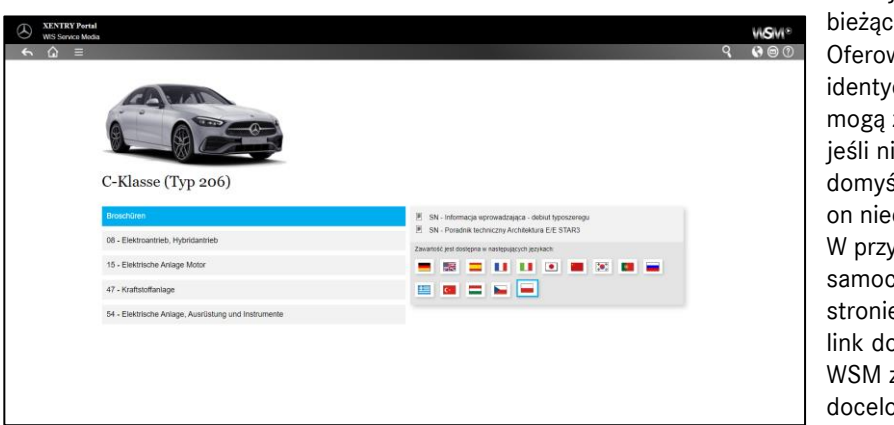

WSM jest dostępny tylko dla bieżących typoszeregów. Oferowane języki nie są identyczne w stosunku do WIS i mogą zostać określone w WSM, jeśli nie chce się korzystać z domyślnego języka WIS lub jest on niedostępny. W przypadku starszych serii samochodów osobowych na stronie głównej WSM znajduje się link do WIS Classic. Ponadto WSM zawiera broszury i dane docelowe testów emisji spalin. WSM ma własną funkcję pomocy.

# X XENTRY Portal

## Helpcard - XENTRY WIS